# Problem Set 4: Deadlock & Main Memory1

- See course webpage for due date and time.
- Submit deliverables to CourSys:<https://courses.cs.sfu.ca/>
- Late penalty is 10% per calendar day (each 0 to 24 hour period past due). • Maximum 2 days late  $(20\%)$
- Do not show another student your code, do not copy work found online, and do not post questions about the assignment online. Please direct all questions to the instructor or TA: [cmpt-300-d2-help@sfu.ca](mailto:cmpt-300-d2-help@sfu.ca); You may use general ideas you find online and from others, but your solution must be your own.
- See the marking guide for details on how each part will be marked.

#### **When asked to explain something, don't copy and paste text found online or in the man pages. Explain the idea in your own words.**

## Short Answer Questions

Write brief answers to the following questions in a text file name short answer.txt or write your answers in another program and generate a PDF named short\_answers.pdf.

## Chapter 7 - Deadlock2

- 1. Using a resource allocation graph, create an example of a system in an unsafe state such that:
	- It uses at least three processes.
	- It is possible for it to enter deadlock.
	- It is possible for it to not enter deadlock.
		- a. Show or briefly explain how the system can deadlock.
		- b. Show or briefly explain how all the processes could complete without entering deadlock.
		- c. Explain how the CPU scheduler can be a factor in determining if a system deadlocks or not.
- 2. Figure 1: Possible traffic deadlock pattern.
	- a. Show that the four necessary conditions for deadlock hold in this example.
	- b. State a simple rule for avoiding deadlock in this system.
- 3.
- 1. Consider the following snapshot of a system:

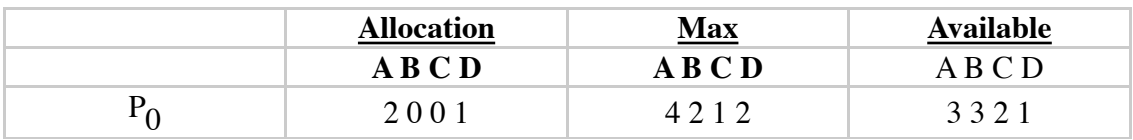

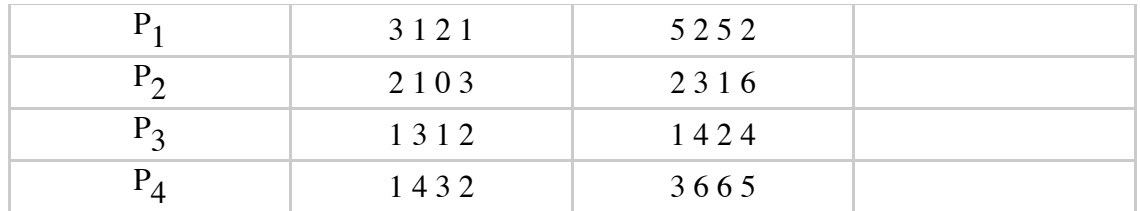

1.

Answer the following questions using the banker's algorithm:

- a. Show that the system is in a safe state by determining an order in which processes may complete.
- b. If a request from process  $P_1$  arrives for  $(1, 1, 0, 0)$ , can the request be granted immediately? Show your work using the banker's algorithm as needed.
- c. If a request from process  $P_A$  arrives for  $(0, 0, 2, 0)$ , can the request be granted immediately? Assume it is working from the initial state (i.e., that  $P_1$ 's request did not occur). Show your work using the banker's algorithm as needed.
- d. If a request from process  $P_3$  arrives for  $(0, 0, 0, 3)$ , can the request be granted immediately? Assume it is working from the initial state (i.e., that  $P_1$ 's and  $P_4$ 's requests did not occur). Show your work using the banker's algorithm as needed.

### Chapter 8: Main Memory1

- 1. Why are page sizes always powers of 2?
- 2. Explain the difference between internal and external fragmentation.
- 3. Compare the memory organization schemes of contiguous memory allocation, pure segmentation, and pure paging with respect to the following issues:
	- a. External fragmentation
	- b. Internal fragmentation
	- c. Ability to share code across processes
- 4. What is the purpose of paging the page table?

Working in the Linux Kernel

• Follow the Custom Kernel Guide posted on the course website to download the Linux kernel source code, compile it, and start it running in a system. It is suggested you use the QEMU virtual machine, but you may use any other method of executing the kernel you like.

### Compile Fibonacci Code for VM

• Copy the Fibonacci code you wrote for Problem Set 2 (or you may use the

sample solution, for no penalty) if you did not successfully write the Fibonacci code) into a new folder for problem set 4.

- Create a Makefile to build the code using the -static GCC build flag. Have the make all command build an executable named fibonacci
- Add a clean target to the Makefile to delete the fibonacci output file.
- Add a transfer target to the Makefile which executes the SCP command to copy the fibonacci executable into the QEMU system. (See Custom Kernel Guide for SCP details).
	- Hint, you can execute any commands in a Makefile. For example, to have a target named test which echos a message, one could use the following code in the Makefile: test:

```
echo Hello world!
```
• Add a killqemu target to the Makefile which executes the killall command listed in the Custom Kernel Guide for killing all open QEMU virtual machines.

#### VM Interaction

- Ensure that you have compiled the Linux kernel with the "Local version" string set to be your SFU ID.
- Start the VM running your custom kernel and then capture the text (via copy-andpaste is fine) of the terminal session where you run the below commands. Copy and paste the text into a file name qemu\_capture.txt
- 1. Log in as root.
- 2. SCP fibonacci from the host to the guest OS (inside QEMU). This will not generate any output in QEMU.
- 3. # ls -la
- 4.  $\#$  uname  $-a$
- 5. # cat /proc/uptime
- 6. # cat /proc/version
- 7. # ./fibonacci 10
- The output you capture should show the log-in prompt (from "Debian GNU/ Linux 6.0 …" before typing in the user name) until you finish the last command. If you make an error, don't worry about it, just keep capture the text.

#### Deliverables

Submit the following deliverabels in a ZIP or tar.gz file to CourSys:

- 1. short answer.txt (or .pdf)
- 2. fibonacci.c
- 3. Makefile
- 4. qemu capture.txt

• Please remember that all submissions will automatically be compared for unexplainable similarities.